## **Finale Family Product Differences Visit MakeMusic! Inc. at www.finalemusic.com for more info!**

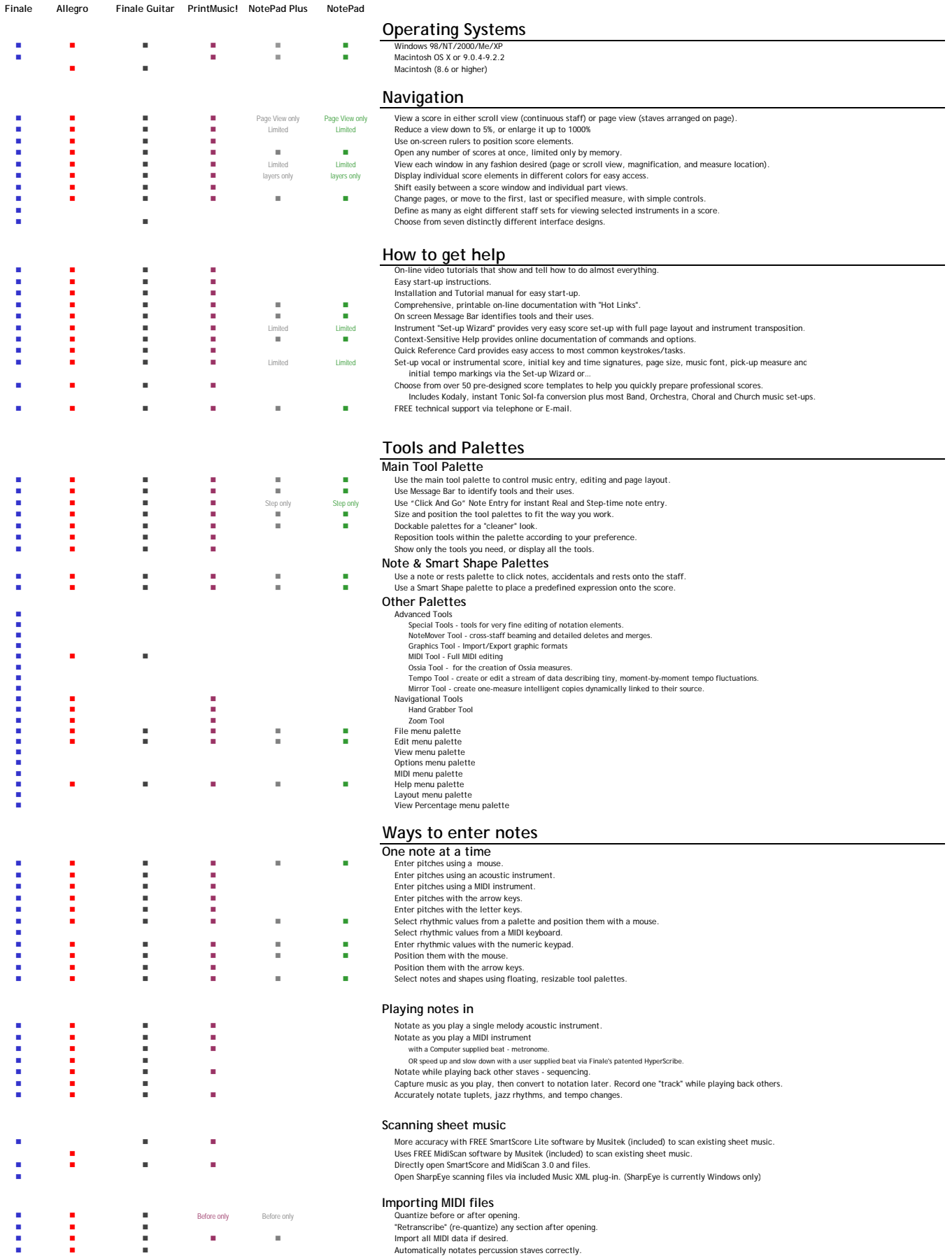

## **Finale Family Product Differences Visit MakeMusic! Inc. at www.finalemusic.com for more info!**

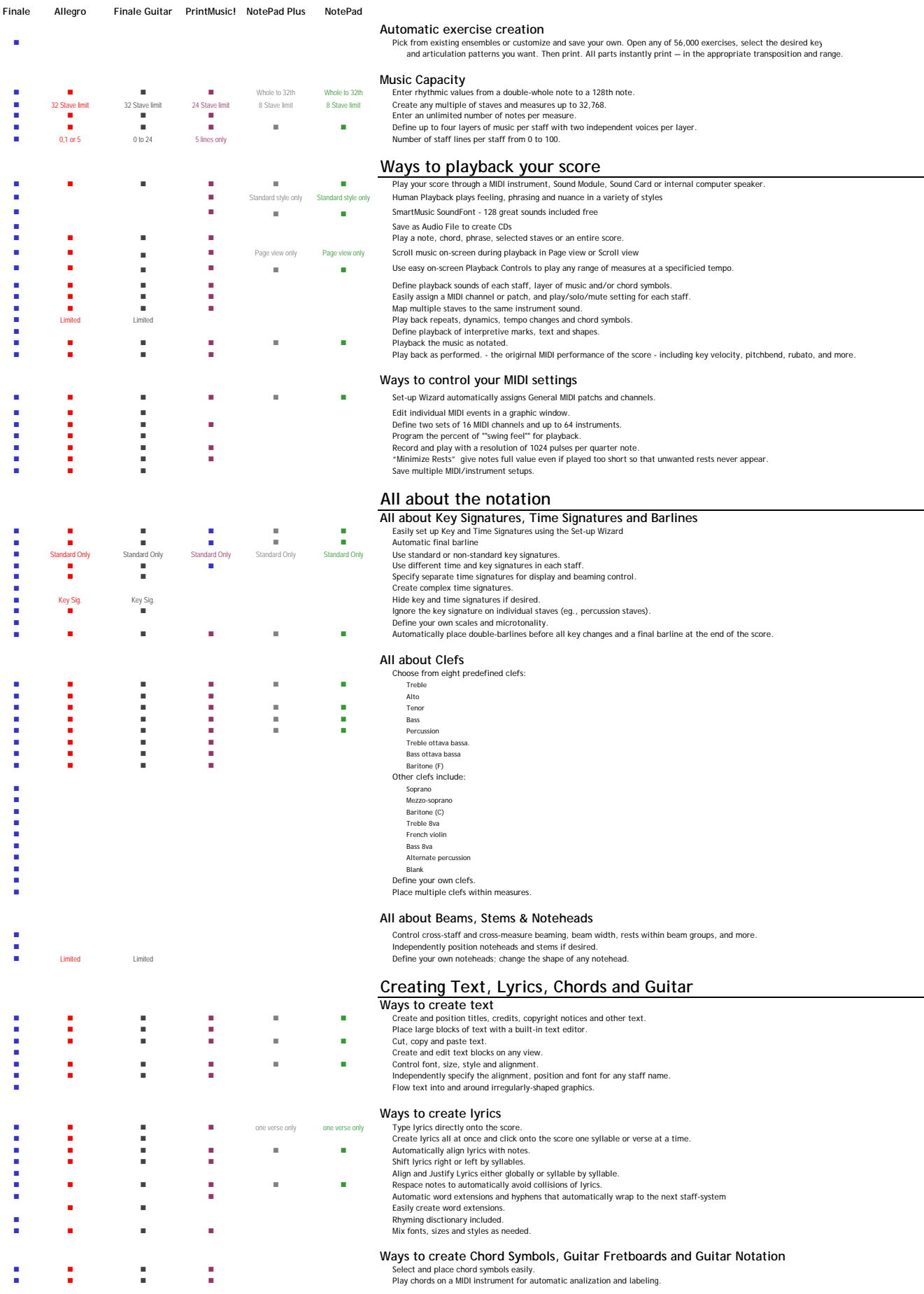

÷.

J.

## **Finale Family Product Differences**

**Visit MakeMusic! Inc. at www.finalemusic.com for more info!**

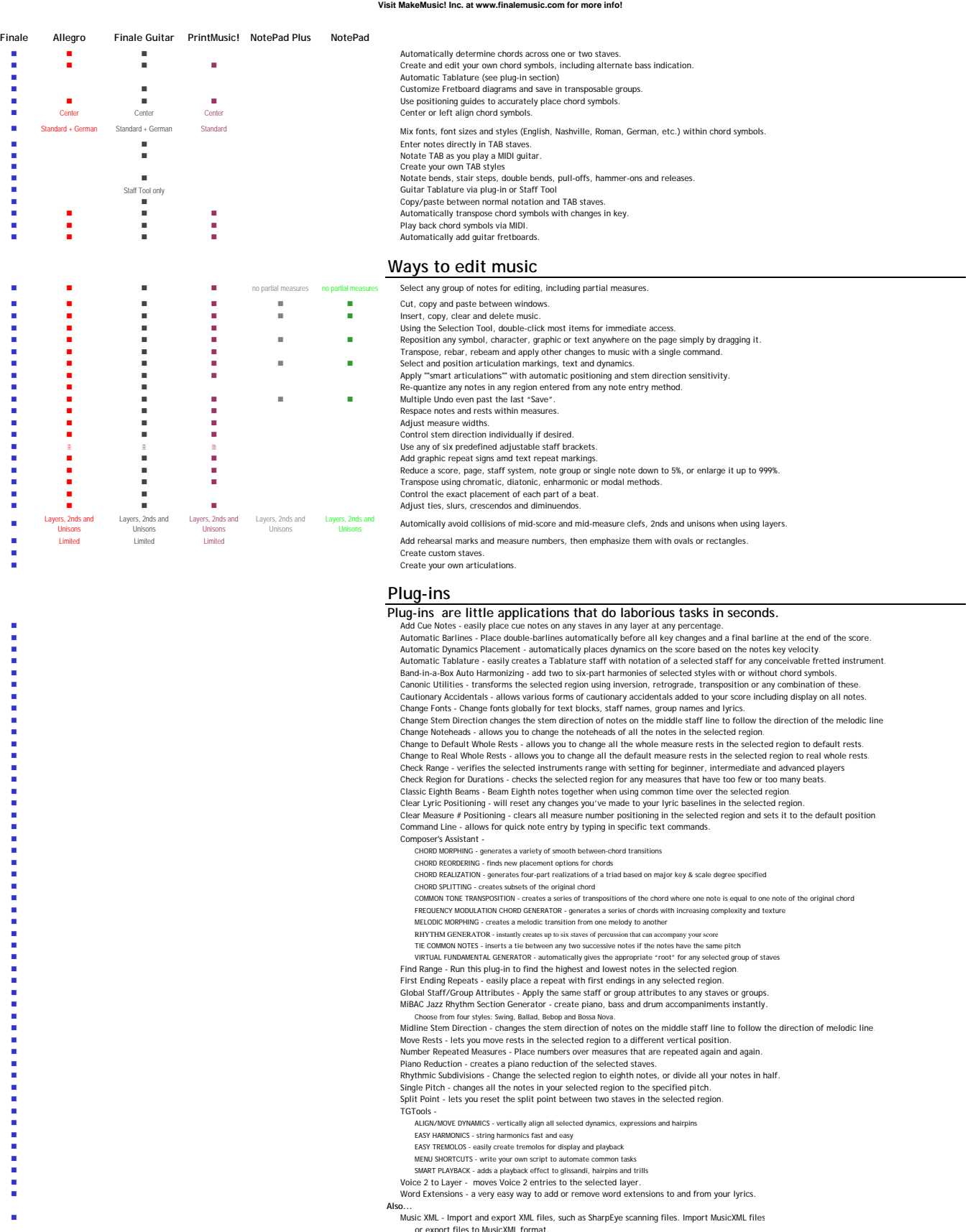

■ or export files to MusicAML format.<br>
Patterson Beams - apply additional beaming options for the most elegant beams imaginable<br>
Extract Lyrics - save your lyrics to a text file and share<br>
Fiat Beams (Add/Remove)<br>
Notes a

- 
- 

## **Finale Family Product Differences Inc. at www.finalemusic.com for more**

**Finale Allegro Finale Guitar PrintMusic! NotePad Plus NotePad Getting everything ready to print Ways to manage your score** Optimize" the conductor's score by hiding empty staves. Extract individual parts, with separate page layout control for each part, create automatic multimeasure rests. "Implode" scores to create instant piano reductions. "Explode" scores to create instant orchestrations. Protect scores with automatic backup. **All about exporting and importing graphics files** ■ Export TIFF, PICT and WMF files.<br>■ Export TIFF, PICT and WMF files the Shape Designer to draw your own musical graphics.<br>■ Create lines, ovals, rectangles, polygons and curves. Control line thickness, fills, object grou **Create lines, ovals, rectangles, polygons and curves.** Control line thickness, fills, object grouping and more.<br> **Control line thickness, fills, object grouping and more.**  Assign a playback meaning to any graphic. Control curve resolution and thickness on non-Postscript printers. **All about page layout 11x17 limit 11x17 limit Create pages up to 118 miles by 118 miles (large pages can be "tiled").**  Control the layout of individual staff systems and page margins. Move lyrics, chords, expressions, titles, text blocks and other elements. On-Score Page Layout with Snap to Grid and Guidelines for easy, exact alignment of all score elements. Fit selected measures into staff systems. Insert staff systems into your music while keeping the rest of your systems intact.<br>Insert staff systems into your music while reflowing measures across systems and pages.<br>In The saily set the distance between a staff sy ■ Set or Clear Page Breaks at any Staff System.<br>Set the number of systems for one page, a range of pages or al pages. **Fit measures into staff systems.**<br> **Fit measures into staff systems and adjust**<br> **Figure 2018 Industry of the System and Adjustry of the System of the System of the System of the System of the System of the System of th IN REPLANT STATE STATE STATE STATE STATE STATE SYSTEMS** indent staff systems and adjust systems horizontally or vertically.<br>In Reduce or enlarge a score. **All about printing your score Print on virtually all Postscript or non-Postscript printers. Color Printing, if desired, of Layers, Smart Shapes, Score and Staff expressions, Articulations, Text and Lyrics and Chords.** Maestro and Jazz Maestro and Jazz Maestro and Jazz Maestro only Includes these music fonts: Maestro, Maestro Wide, Engraver, Petrucci and Jazz Fonts. ■<br>Use any 3rd party music font. It is any 3rd party music font.<br>Compile Postscript listings for efficient downloading and printing on systems without Finale installed. **Sharing Files (File Compatibility)** Open same or previous version Finale, Allegro, Finale Guitar, PrintMusic!, NotePad Plus and NotePad files. Keeping all data and settings. Use Free Finale NotePad to view, play, transpose, print and save Finale family notation files<br>In the Music of MakeMusic's Finale Showcase website. Share finale NotePad to view, play, transpose, prin<br>
Share files by MacMusic's Finale Showcase website.<br>
Share files by Machindows platforms.<br>
Macintosh and Windows platforms.<br>
Macintosh and Windows platforms.<br>
Macintosh a Read and write standard MIDI files. Save score as a SmartMusic Accompanimet file. (SmartMusic subscription required to practice with these files in SmartMusic)<br>Import scores from Encore<sup>ne</sup> and Rhapsody<sup>ne</sup>. Keeping all data and settings. Import scores from Encore™ and Rhapsody™. Keeping all data and settings.<br>Import scores from SCORE™.<br>Import script files of scanned sheet music into notation. Directly convert SmartScore™, SharpEye and MidiScan™ scanned music files into Finale notation files Directly convert SharpEye™ scanned music files into Finale notation files ■ TIFF and PICT only TIFF and PICT only Export graphic files Import any WMF (Windows only), TIFF, PICT (Macintosh only) or EPS graphics files.